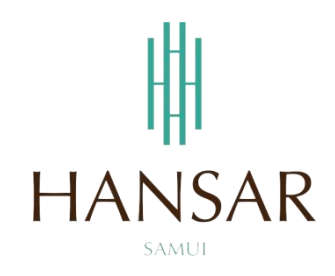

## **คู่มือการอนุมัติการขอเก็บวันหยุดของพนักงานในแผนก ส าหรับหัวหน้าแผนก (ภาษาไทย)**

#### **MANUAL of Approve Keep Day-Off Program for HOD (Thai)**

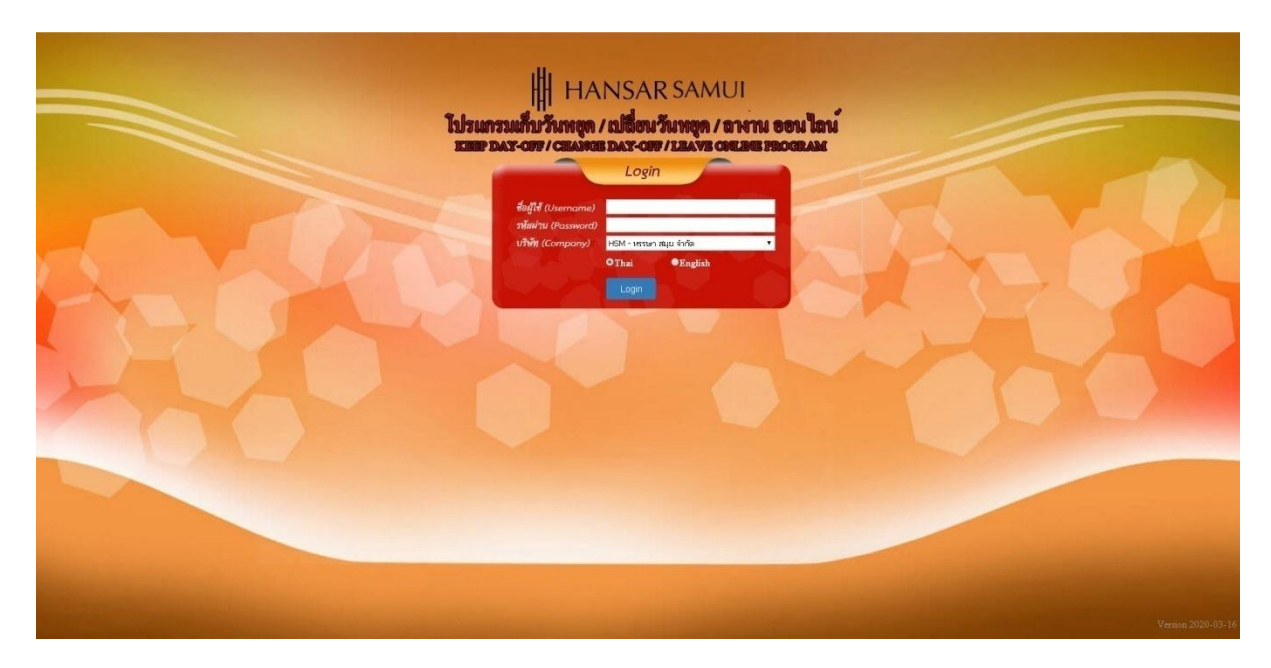

### **สารบัญ**

# <span id="page-1-0"></span>**(สามารถคลิกที่หัวข้อ แล้ว ระบบจะเด้งไปสู่หน้าต่างคู่มือที่ต้องการเรียกดู)**

**หน้า**

<u>[วิธีการอนุมัติการขอเก็บวันหยุดของพนักงานในแผนก](#page-2-0)</u> 3 สมเด็จ และ 3 สมเด็จ มี 3 สมเด็จ มี 3 สมเด็จ มี 3 สมเด็จ มี 3 ส

### **[กลับสู่หน้าสารบัญ](#page-1-0)**

### <span id="page-2-0"></span>**วิธีการอนุมัติการขอเก็บวันหยุดให้กับพนักงานในแผนก**

ในการอนุมัติการขอเก็บวันหยุดให้พนักงานนั้นสามารถอนุมัติให้ได้แต่พนักงานที่อยู่ในแผนกตัวเองเท่านั้น

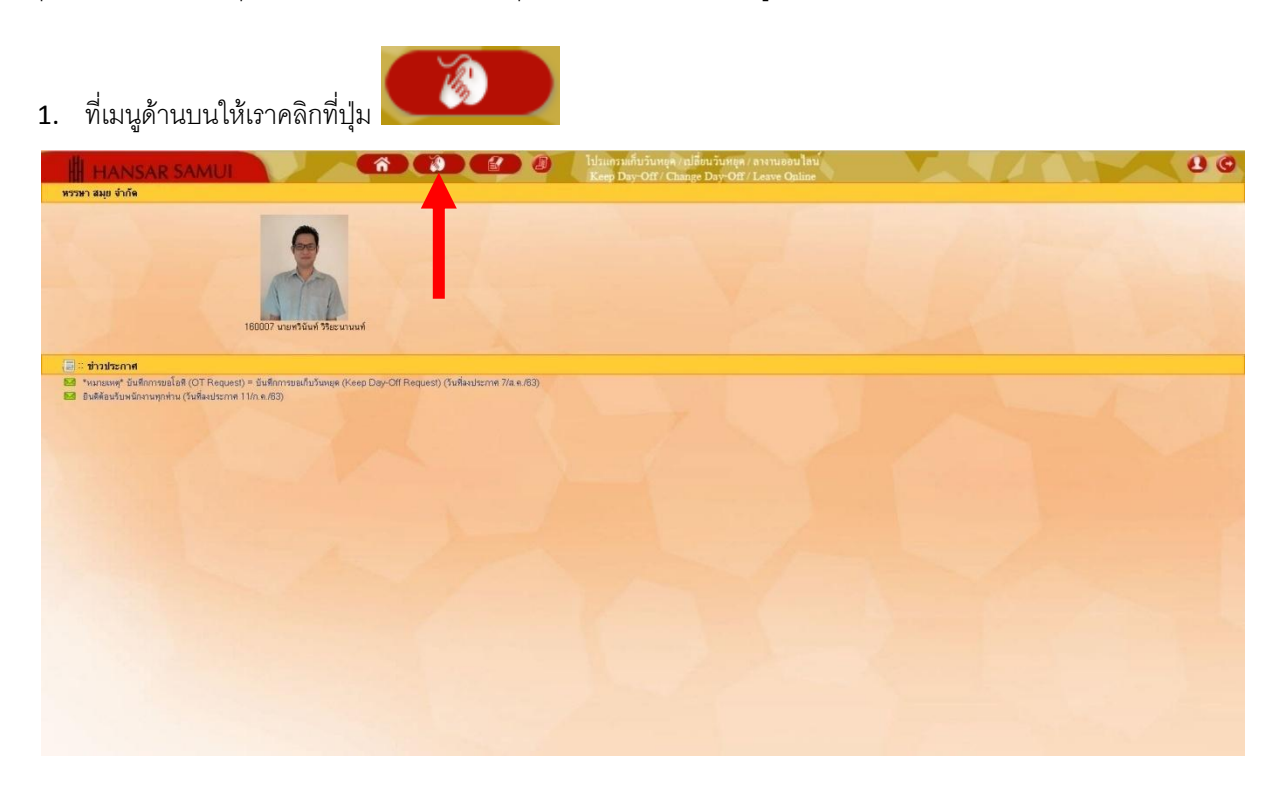

2. หลังจากนั้นคลิกที่เมนู "อนุมัติโอที" <mark>โฮ อนุมัติโอท</mark>ั

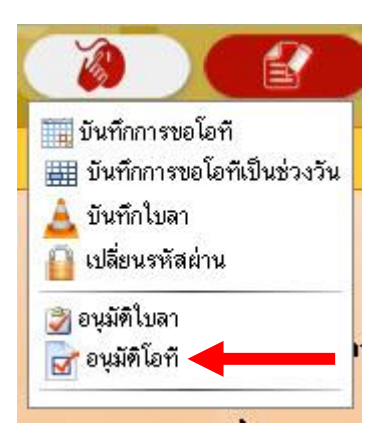

### **[กลับสู่หน้าสารบัญ](#page-1-0)**

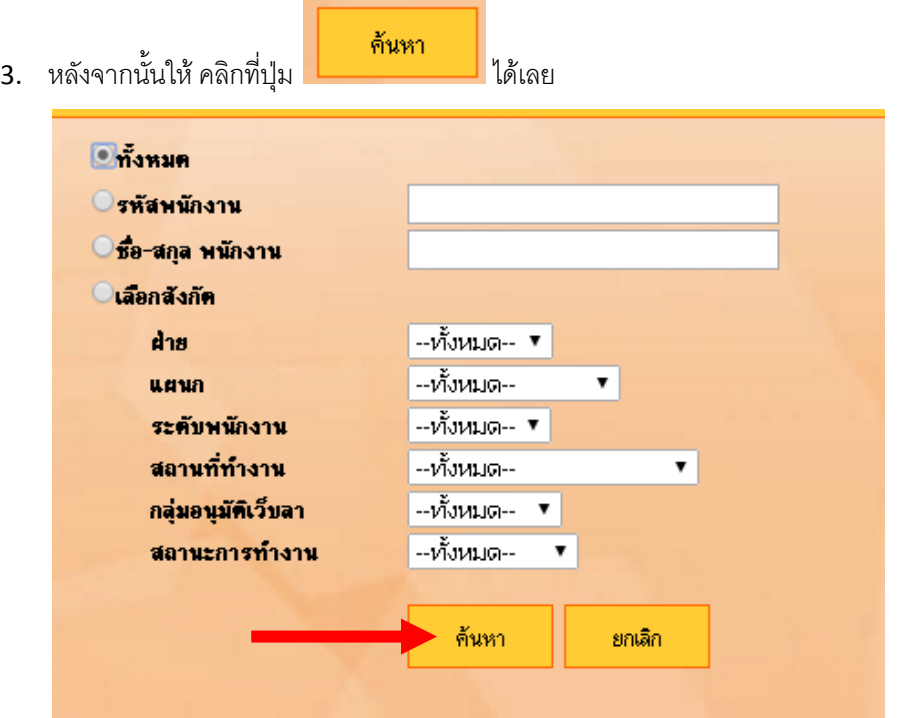

4. รายการขอเก็บวันหยุดของพนักงานในแผนกทั้งหมด ก็จะแสดงขึ้นมาทั้งหมด

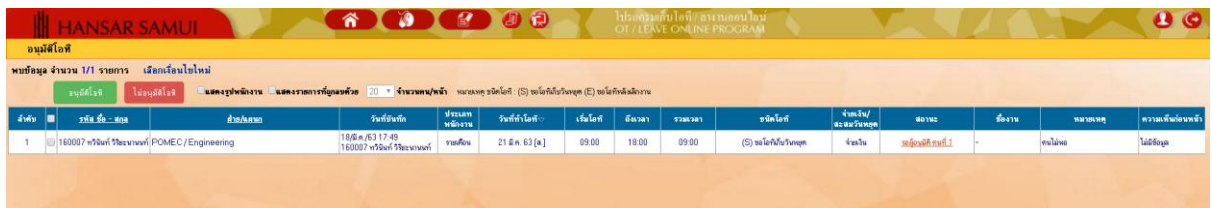

5. หากต้องการอนุมติการขอเก็บวันหยุดของพนักงานท่านไหน ก็ให้ติ๊กกาถูก  $|\bullet|$  ที่หน้าใบงานของพนักงาน ท่านนั้น

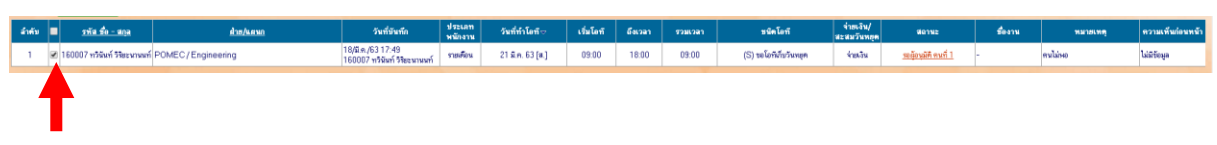

6. หลังจากนั้น ที่แท็ปด้านบน ให้คลิกเลือกว่าจะ อนุมัติ หรือ ไม่อนุมัติ

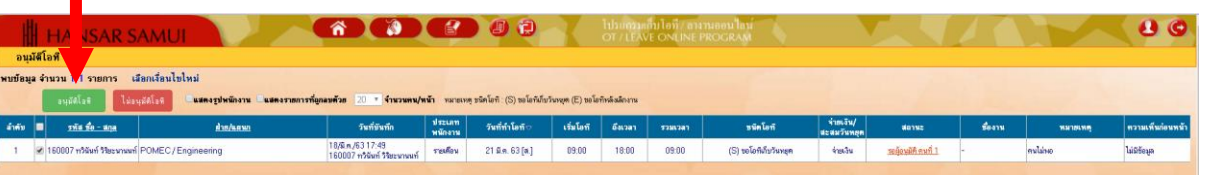

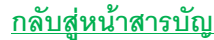

7. หลังจากนั้นระบบก็จะขึ้นถาม ให้กดที่ปุ่ม

กกลง

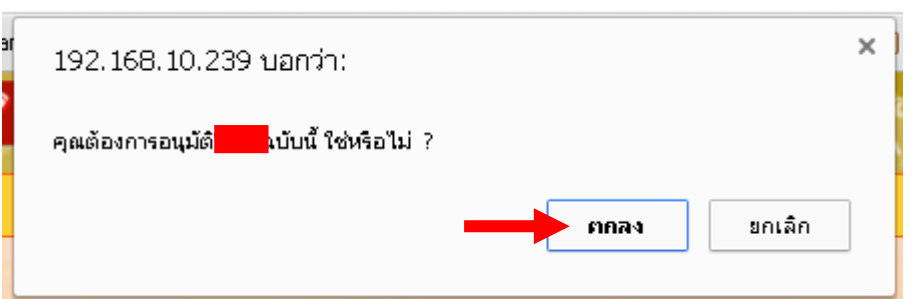

กกลง 8. หลังจากนั้นระบบจะแจ้งบันทึกรายการเรียบร้อย ให้กดปุ่ม

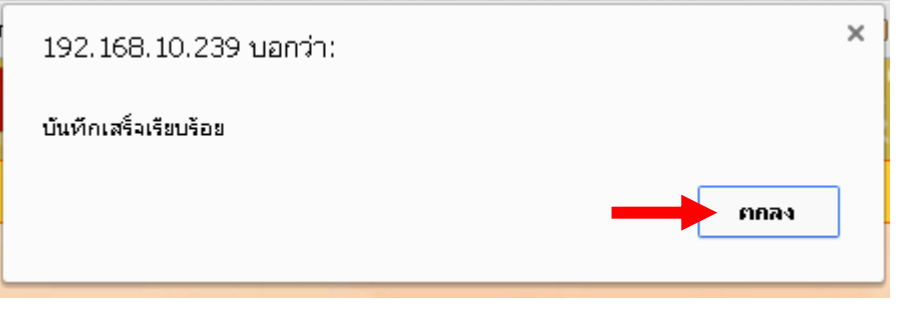

---------------------------------------------------------- จบการใช้งาน -------------------------------------------